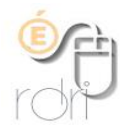

## **BlueBot Barre de programmation**

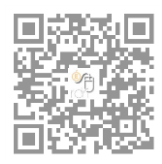

DSDEN du Rhône

## **Objectifs**

La barre de programmation permet de planifier et de garder une trace visuelle du déplacement du robot Bluebot.

## Utilisation

Positionner l'interrupteur situé sous la barre sur la position  $\Box$ . Attention la barre ne doit pas être sous tension.

Placer les fiches dans chacune des 10 cases.

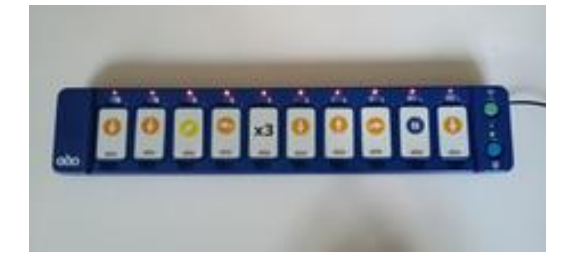

Associer le robot BlueBot. Pour cela :

- Positionner l'interrupteur du robot sur ON
- Cliquer sur la touche bleue Bluetooth et attendre que les yeux de la BlueBot deviennent bleus.

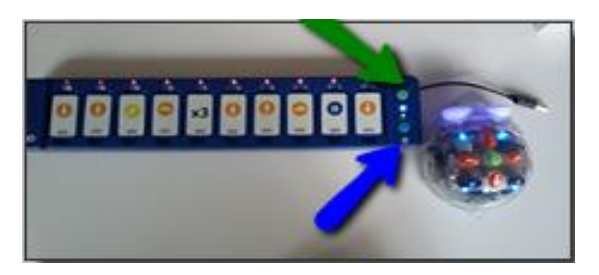

- Cliquer ensuite sur la touche verte.
- Enfin, cliquer sur GO, sur le dos de la BlueBot.